# Savi 8200-serie Draadloos headsetsysteem

Gebruikershandleiding

## Inhoud

```
DECT-informatie 3
  DECT Enhanced Security 3
Overzicht 4
  Basisfuncties basisstation en headset 4
  Accessoires 5
Uw systeem aansluiten 6
  Informatie over het instellen van een vaste telefoon 6
  Het basisstation op de juiste locatie plaatsen 7
Dragen en opladen 8
  De headset aanpassen 8
  De headset opladen 8
  Gesprekstijd 8
  Batterijstatus headset 8
Koppel uw headset 10
  Automatische verbinding 10
Software laden 11
  Configureerbare instellingen voor Plantronics Hub 11
De basisfuncties 12
  Headsetbediening 12
  Uw headset inschakelen 12
  Gesprekken voeren, aannemen en beëindigen 12
  De standaard telefoonlijn wijzingen 13
  Een kiestoon krijgen 13
  Volume aanpassen 13
  Mute 13
  Geluid overbrengen van een mobiele telefoon 13
  Streamen van audio 13
  ANC 13
  Geluidskwaliteit optimaliseren 13
  Kantoorgeluiden beperken 14
  Telefonische mini-vergadering 14
  Een telefonische vergadering opzetten 14
  De taal van gesproken meldingen wijzigen 14
Meer kenmerken 15
  Afstemknop basisstation 15
Problemen oplossen 17
  Headset 17
  Bureautelefoon 18
  Mobiel 18
  Softphone 18
Bijlage 20
  Systeemvereisten 20
Ondersteuning 21
```
# <span id="page-2-0"></span>DECT-informatie

**DECT-producten mogen nooit buiten de regio worden gebruikt waarin ze oorspronkelijk zijn gekocht en waarvoor ze bestemd zijn.**

Het draadloze DECT-product in deze verpakking maakt gebruik van beperkt toegestane draadloze radiofrequenties waarvoor de toestemming per land verschilt. Het gebruik van dit DECT-product in ongeautoriseerde landen is in strijd met de wet, kan telecommunicatienetwerken en apparaten storen en kan u boetes en andere straffen van regelgevende instanties opleveren.

Plantronics is lid van het DECT Forum en ondersteunt hun aanbevelingen voor beveiligingsverbeteringen voor alle DECT-producten volledig. DECT Enhanced Security

> De op DECT gebaseerde producten voldoen nu aan de laatste aanbevelingen op het gebied van Enhanced Security van het DECT Forum en ETSI. Deze verbeteringen omvatten registratie-, verificatie-, autorisatie- en coderingsprocedures. De DECT-producten van Plantronics zijn nu beveiligd tegen alle bekende kwetsbaarheden die door de Chaos Council in 2009 zijn aangegeven.

> De DECT-producten uit de Savi 8200-serie van Plantronics zijn getest en voldoen aan de vereisten van de DECT Forum-veiligheidscertificering en hebben als certificatie het DECT Forumbeveiligingslogo gekregen.

Bij producten van Plantronics die de nieuwe verbeterde versie van DECT met deze beveiligingsverbeteringen gebruiken, vindt u het DECT Forum-beveiligingslogo op het basisstation.

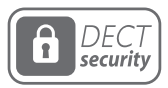

<span id="page-3-0"></span>Basisfuncties basisstation en headset

**Basisstation**

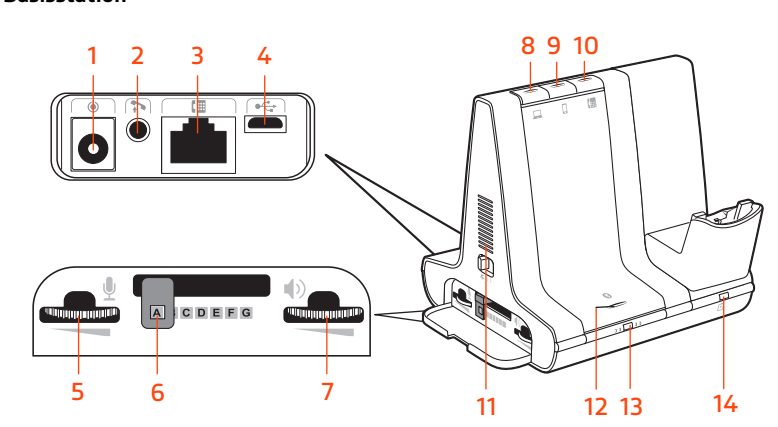

- Voedingsaansluiting **8** Computerknop
- Aansluiting voor de telefoonhoorn-lifter **9** Knop voor de mobiele telefoon
- Aansluiting voor de interfacekabel van de telefoon
- 
- 
- Configuratieschakelaar vaste telefoon **13** Afstemknop/-lampje
- Luistervolume vaste telefoon **14** Oplaadlampje
- 
- 
- Knop voor de vaste telefoon
- USB-poort **11** Beltoon voor inkomende oproepen
- Spraakvolume vaste telefoon **12** Knop/lampje bluetooth afstemmen
	-
	-

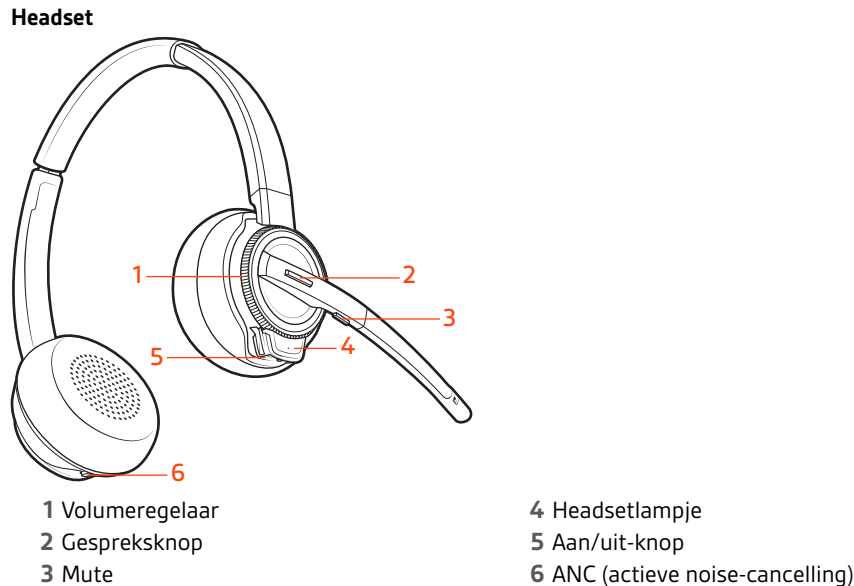

#### **Wees veilig**

Zie het veiligheidsboekje voor belangrijke informatie over veiligheid, opladen, batterijen en wet- en regelgevingen voordat u deze nieuwe headset gebruikt.

<span id="page-4-0"></span>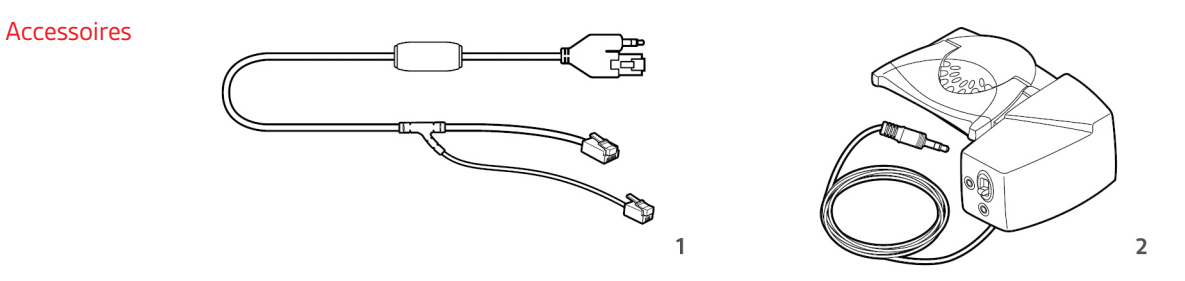

- **1 Kabel voor elektronische telefoonhoorn (EHS-kabel)** Beantwoordt of beëindigt elektronisch en automatisch een oproep van een vaste telefoon. Maakt oproepbeheer op afstand mogelijk met uw headset.
- **2 HL10-lifter** Neemt automatisch de handset op en plaatst deze weer in de houder. Maakt oproepbeheer op afstand mogelijk met uw headset.

# <span id="page-5-0"></span>Uw systeem aansluiten

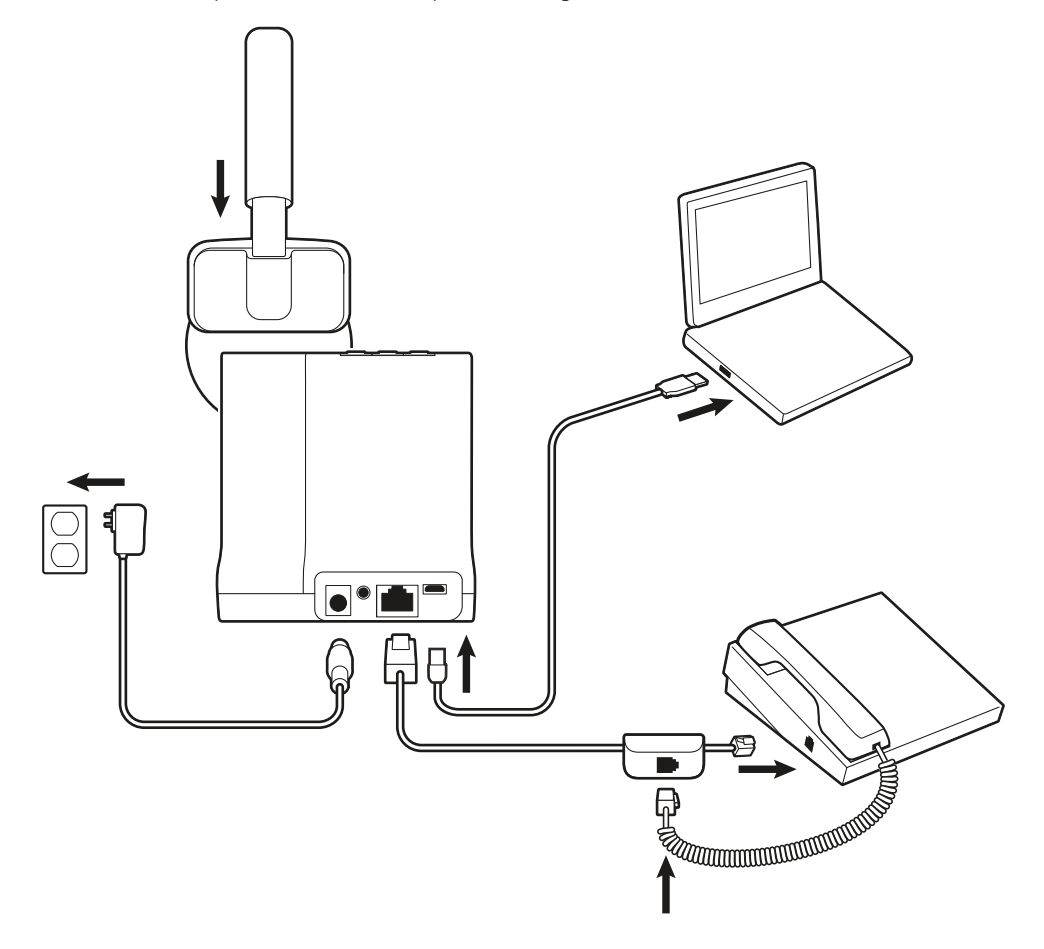

Sluit uw headsetsysteem aan met behulp van het diagram.

Informatie over het instellen van een vaste telefoon Kies installatie **A, B of C** voor de bureautelefoon en sluit de kabels aan.

**A Bureautelefoon (standaard)**

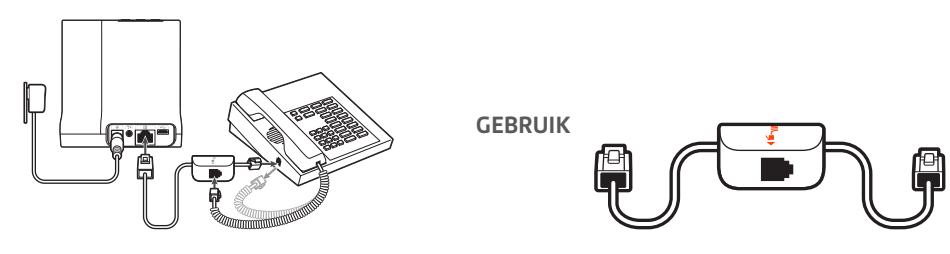

- Sluit het ene einde van de interfacekabel van de telefoon aan op de achterkant van het basisstation
- Koppel het spiraalsnoer van de handset los van de onderkant van de vaste telefoon en sluit dit aan op de verdeeldoos van de interfacekabel.
- Als laatste sluit u het andere einde van de interfacekabel van de telefoon aan op de vrije handsetpoort op de bureautelefoon.

**OPMERKING** *Als uw telefoon een ingebouwde headsetaansluiting heeft, gebruikt u de headsetaansluiting alleen als u de HL10-lifter niet gebruikt. In deze configuratie moet u zowel op* <span id="page-6-0"></span>*de call control-knop van de telefoon als die van de headset drukken om gesprekken te beantwoorden of te beëindigen.*

### **B Vaste telefoon + EHS-kabel (afzonderlijk verkrijgbaar)**

Raadpleeg de gebruikershandleiding op plantronics.com/accessories voor meer informatie.

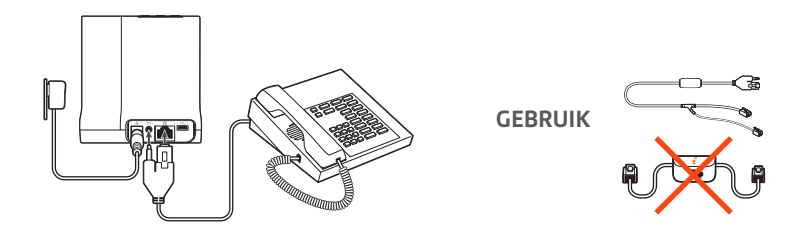

### **C Bureautelefoon + HL10-lifter (afzonderlijk verkrijgbaar)**

Raadpleeg de gebruikershandleiding op plantronics.com/accessories voor meer informatie.

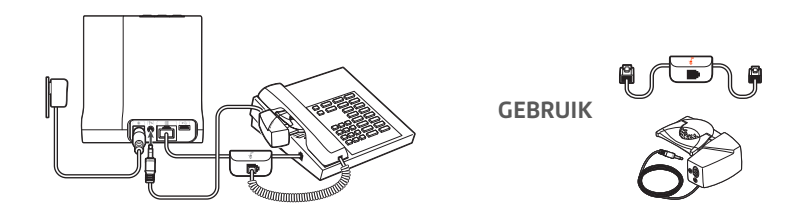

Het basisstation op de juiste locatie plaatsen De minimale aanbevolen afstand tussen de bureautelefoon en het basisstation is 15 cm.

De minimale aanbevolen afstand tussen de bureautelefoon en de computer is 30 cm. Onjuiste plaatsing kan ongewenste bijgeluiden en storingen veroorzaken.

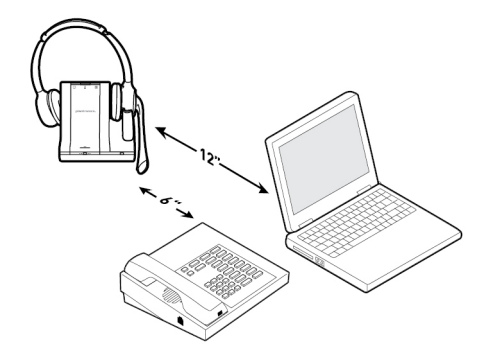

# <span id="page-7-0"></span>Dragen en opladen

De headset aanpassen

Het comfort en de pasvorm van uw headset optimaliseren.

### **De hoofdbeugel verstellen**

**1** Als u de hoofdbeugel wilt verstellen, kunt u de beugel langer of korter maken zodat deze goed past. Plaats de oorschelpen zo dat de schuimkussentjes comfortabel op het midden van uw oren rusten.

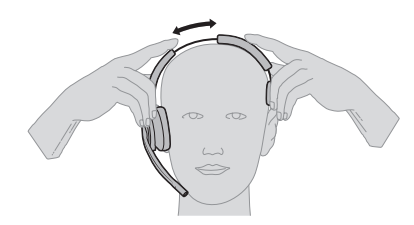

**2** Plaats het stabiliserende T-stuk boven uw oor, indien van toepassing.

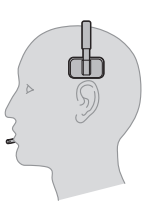

#### **De microfoonboom afstellen**

Maak de verlengde microfoon korter of langer zodat deze zich circa twee vingerbreedtes van de mondhoek bevindt.

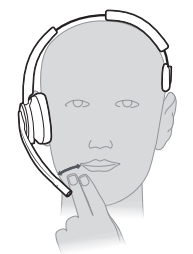

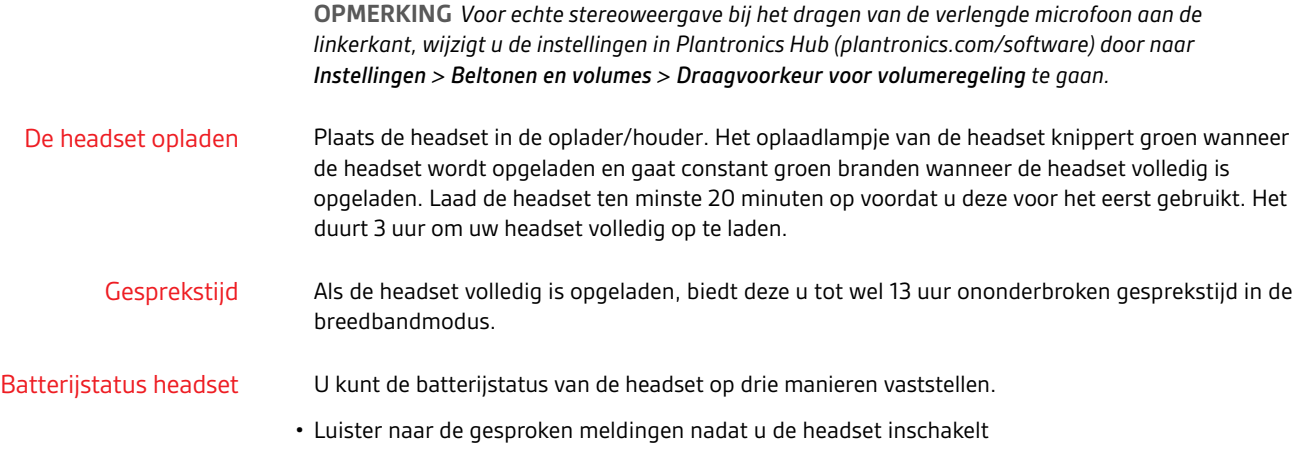

• Plaats de muisaanwijzer op het systeemvakpictogram van Plantronics Hub

### plantronics:

• Druk op de afstemknop van het basisstation. De geluidsknoppen van het basisstation gaan branden (brandt groen betekent batterij vol, knipperend groen betekent half leeg, knipperend geel betekent bijna leeg, knipperend rood betekent vrijwel leeg).

## <span id="page-9-0"></span>Koppel uw headset

**1** Om het basisstation en uw mobiele telefoon te koppelen, dient u eerst uw headset in te schakelen. Houd de bluetooth-koppelingsknop op het basisstation 4 seconden ingedrukt totdat het bluetoothlampje rood en blauw knippert.

**OPMERKING** *Het basisstation en de headset worden automatisch gekoppeld.*

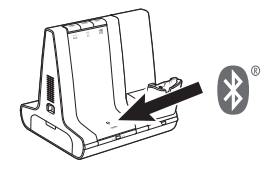

**2** Ga naar de bluetooth-instellingen op uw mobiele telefoon en selecteer **PLT Savi**. Zodra deze is gekoppeld, wordt het bluetooth-lampje op het basisstation blauw.

Automatische verbinding

Wanneer uw mobiele telefoon eenmaal is gekoppeld en verbonden met het basisstation, maakt het basisstation hier automatisch verbinding mee als u zich binnen het bereik van het basisstation bevindt.

Als u de mobiele telefoon handmatig wilt loskoppelen van of koppelen met de basis, drukt u op de bluetooth-knop van het basisstation.

U kunt deze functie aanpassen via Instellingen > Draadloos > Automatisch verbinden met mobiele telefoon in Plantronics Hub.

# <span id="page-10-0"></span>Software laden

Plantronics Hub voor Windows/Mac is een onmisbare headset-tool.

- **1** Download Plantronics Hub voor Windows/Mac via [plantronics.com/software.](https://www.plantronics.com/software).
- **2** Met behulp van Plantronics Hub kunt u de instellingen van uw headset beheren.
- Call control voor softphones
- Taal van de headset wijzigen
- Het bijwerken van de firmware
- Schakel de functies in/uit

Configureerbare instellingen voor Plantronics Hub

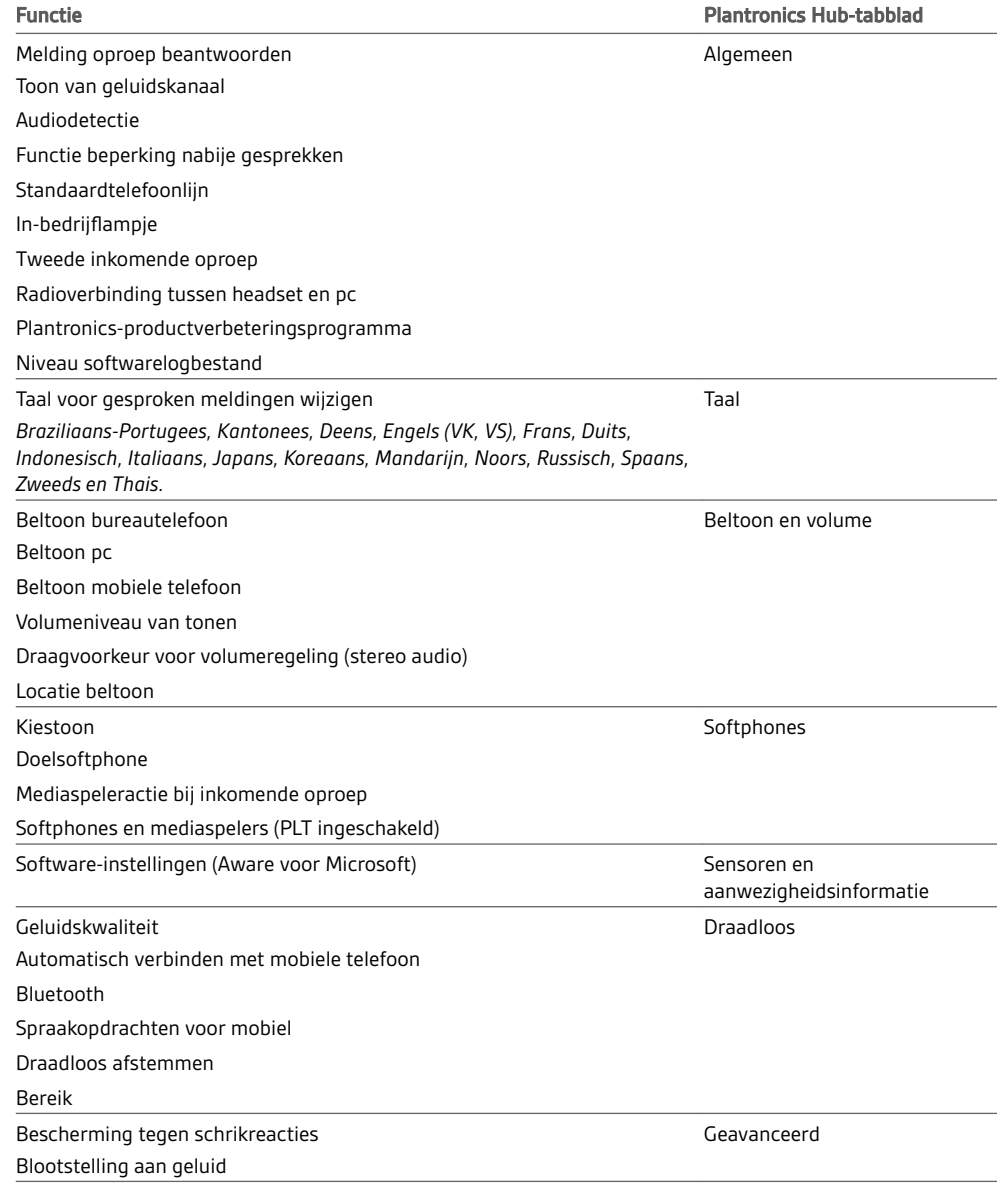

### <span id="page-11-0"></span>De basisfuncties

### Headsetbediening

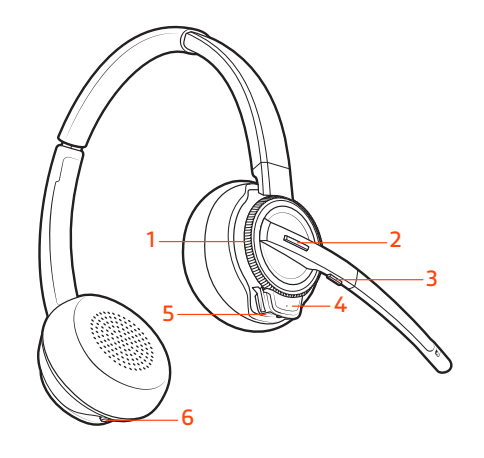

- **1 Volumeregelaar** Het volume aanpassen met de volumeregelaar
- **2 Gespreksknop** Druk hierop om een oproep te plaatsen, te beantwoorden en te beëindigen
- **3 Muteknop** Druk hier tijdens een gesprek op om de mutefunctie in en uit te schakelen
- **4 Headsetlampje** Knippert als de headset in gebruik is
- **5 Aan/uit-knop** In- en uitschakelen
- **6 ANC (actieve noise-cancelling)** In- en uitschakelen

Om de headset in te schakelen, verschuift u de aan/uit-knop aan de onderkant zodat u de groene kleur ziet. Uw headset inschakelen

Gesprekken voeren, aannemen en beëindigen

Bovenop het basisstation bevinden zich drie audioknoppen: voor de computer, mobiele en vaste telefoon. Met deze knoppen kunt u overschakelen naar een van de andere telefoonlijnen/ audiokanalen.

#### **Een oproep plaatsen**

- 1 Tik op een audioknop  $\Box/\Box/\Box$  op het basisstation.
- **2** *Alleen vaste telefoon*: verwijder de handset handmatig als u geen HL10-lifter- of EHS-kabel hebt. U zou een kiestoon moeten horen. **TIP** *Als u geen kiestoon hoort, opent u het zijpaneel van het basisstation en past u de middelste schakelaar (A--G) aan. "A" werkt voor de meeste vaste telefoons.*
- **3** Kies vanaf uw softphone/mobiele telefoon/vaste telefoon.

#### **Oproep beantwoorden/beëindigen**

Als u een oproep wilt beantwoorden of beëindigen, tikt u op de audioknop  $\Box/\Box/\Box$  op het basisstation of op de oproepknop op de headset. **TIP** *Voor call control op de headset voor de computer is Plantronics-software en softphonecompatibiliteit vereist. Zie "Downloaden van software."*

#### **Tweede oproep beantwoorden**

**1** Houd tijdens een gesprek de Oproepknop op de headset 2 seconden ingedrukt om de tweede oproep aan te nemen.

Hiermee wordt het eerste gesprek in de wacht geplaatst.

**2** Houd de Oproepknop op de headset 2 seconden ingedrukt om te schakelen tussen oproepen.

<span id="page-12-0"></span>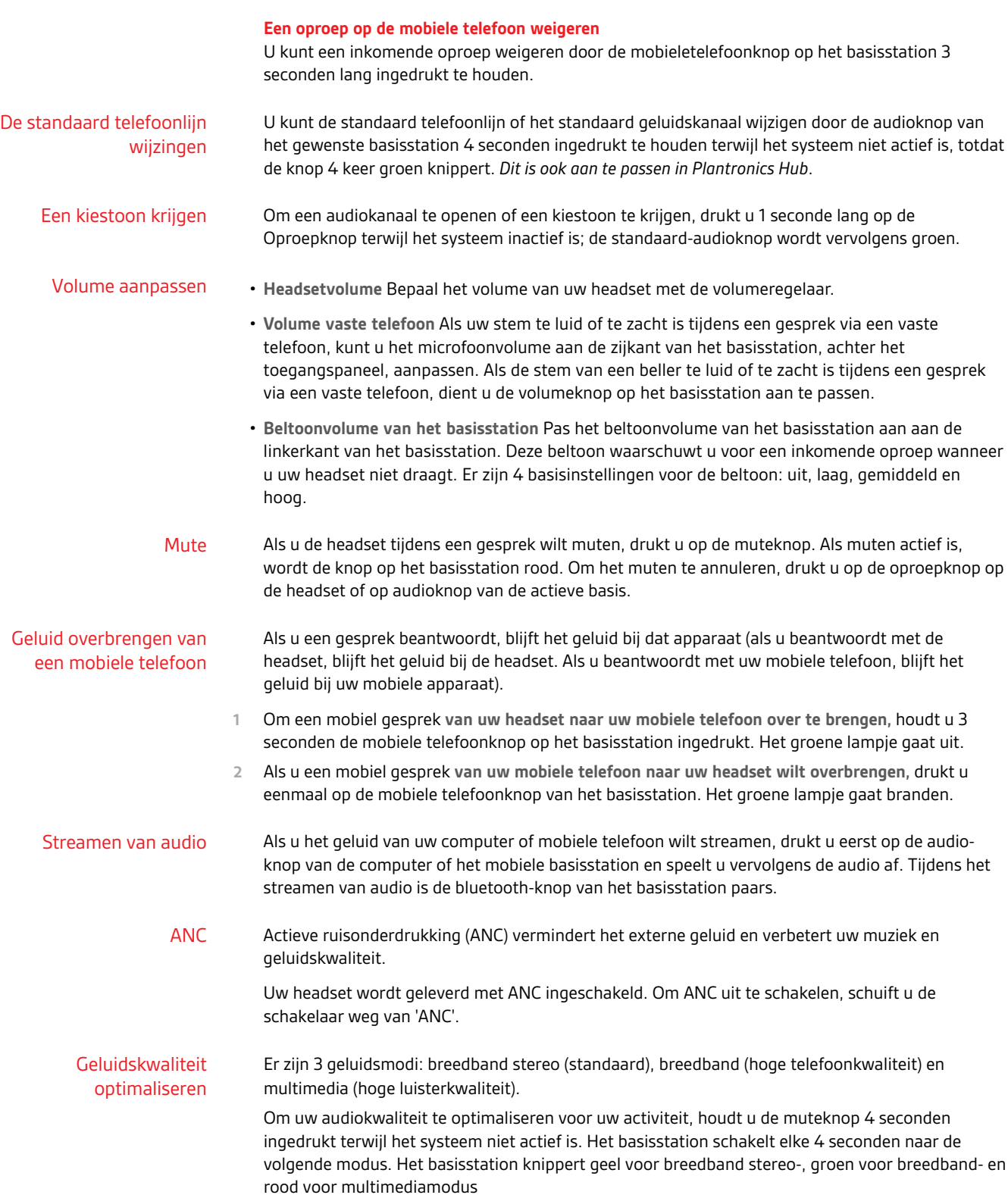

<span id="page-13-0"></span>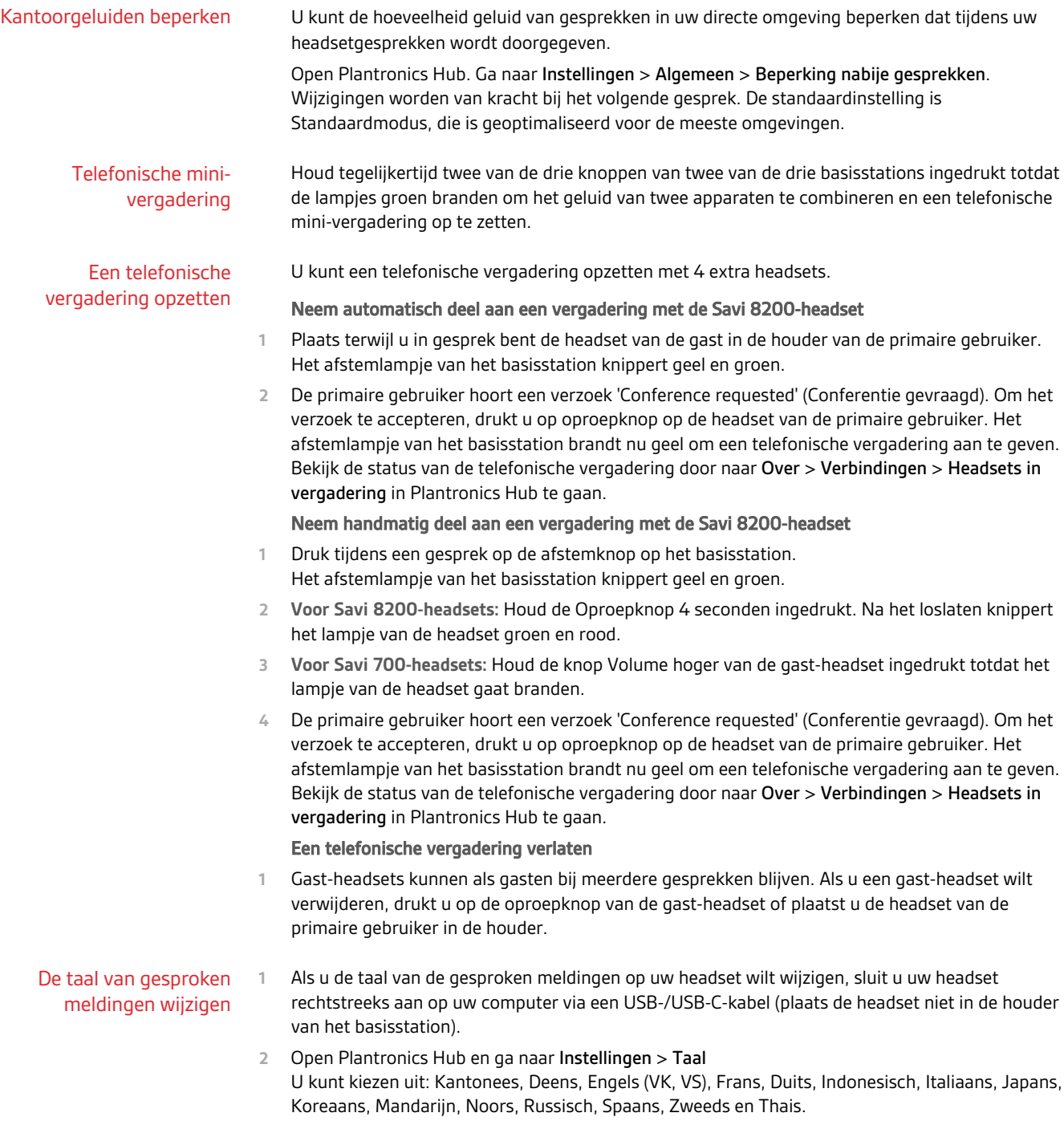

### <span id="page-14-0"></span>Meer kenmerken

#### Afstemknop basisstation

De headset en het basisstation in de doos zijn op elkaar afgestemd (verbonden). Als u echter een nieuwe headset wilt gebruiken of de afstemming van uw huidige headset opnieuw moet regelen (afstemknop basisstation is rood), kunnen de onderdelen op de volgende manier op elkaar worden afgestemd.

De afstemknop bevindt zich onder de bluetooth-knop aan de voorkant van het basisstation.

#### **Lampje afstemknop basisstation**

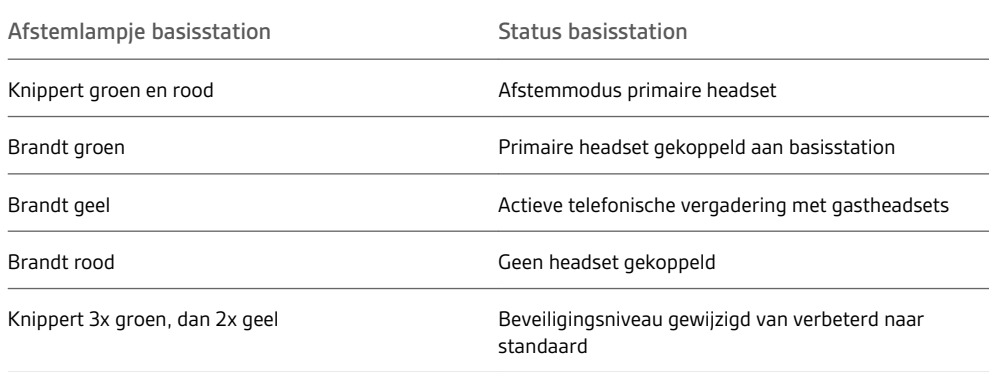

#### **Het bereik instellen**

Wijzigen van het bereik kan helpen de geluidskwaliteit van de vaste telefoon/pc te verbeteren, het aantal gebruikers te vergroten of om het bereik van gebruikers te beperken.

U kunt het bereik wijzigen met de afstemknop op het basisstation. Terwijl het systeem niet actief is, drukt u 3 seconden lang op de afstemknop en de knop voor de vaste telefoon. De vaste telefoon schakelt elke 3 seconden naar een ander bereik: groen voor hoog bereik, geel voor gemiddeld en rood voor laag.

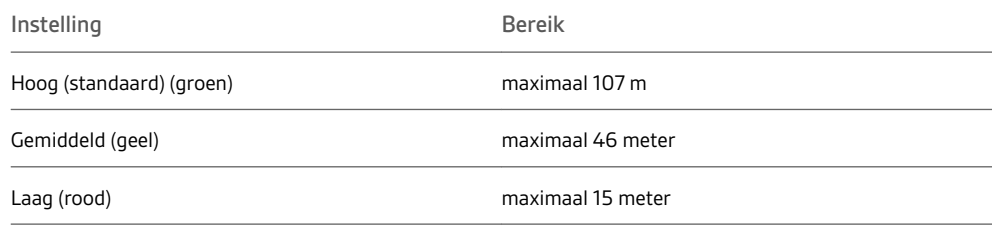

U kunt de instellingen voor het bereik ook instellen via Instellingen > Draadloos > Bereik in Plantronics Hub.

#### **Automatische veilige koppeling**

Wanneer u een nieuwe headset in de houder plaatst terwijl uw systeem niet actief is, wordt deze headset automatisch gekoppeld met het basisstation en wordt dan de primaire headset. Het afstemlampje op het basisstation knippert groen/rood zolang het systeem bezig is met koppelen en gaat groen branden wanneer het koppelen is voltooid.

#### **Handmatige veilige koppeling**

Terwijl uw systeem niet actief is en de headset op het basisstation geplaatst is, drukt u tweemaal op de afstemknop op het basisstation. Het afstemlampje knippert rood en groen. Wanneer het afstemlampje op het basisstation groen brandt, zijn de headset en het basisstation aan elkaar gekoppeld.

#### **Handmatige over-the-air-koppeling**

- **1** Terwijl uw systeem niet actief is en de headset niet op het basisstation geplaatst is, drukt u tweemaal op de afstemknop op het basisstation. Het afstemlampje gaat groen en rood knipperen.
- **2** Houd de Oproepknop 4 seconden ingedrukt. Na het loslaten hoort u "pairing" (koppelen) en knippert het lampje van de headset rood/groen. Wanneer het afstemlampje op het basisstation groen blijft branden, zijn de headset en het basisstation aan elkaar gekoppeld. U hoort 'pairing successful. Base connected' (Koppelen gelukt. Verbonden met basis). **OPMERKING** *Als het statuslampje op het basisstation rood gaat branden nadat dit rood/groen heeft geknipperd, is de koppeling mislukt en moet het koppelen worden herhaald.*

#### **Koppeling beëindigen**

Als het basisstation in afstemmodus staat en u wilt dat dit stopt met zoeken naar een headset, druk dan nogmaals op de afstemknop. Het afstemlampje wordt vier seconden ononderbroken rood en gaat daarna terug naar de vorige status.

#### **Over-the-air-koppeling uitschakelen**

Het Savi-systeem wordt geleverd met een geactiveerde over-the-air-headsetkoppeling. Deze koppelingsmodus wilt u wellicht uitschakelen wanneer er in ploegendiensten wordt gewerkt.

Als u de koppeling wilt uitschakelen, houdt u terwijl het systeem inactief is de afstemknop en de computerknop op het basisstation tegelijk ingedrukt totdat het lampje van de computerknop op het basisstation knippert (groen voor ingeschakeld, rood voor uitgeschakeld).

U kunt de over-the-air-koppeling ook instellen in Instellingen > Draadloos in de Plantronics Hub. .

# <span id="page-16-0"></span>Problemen oplossen

### Headset

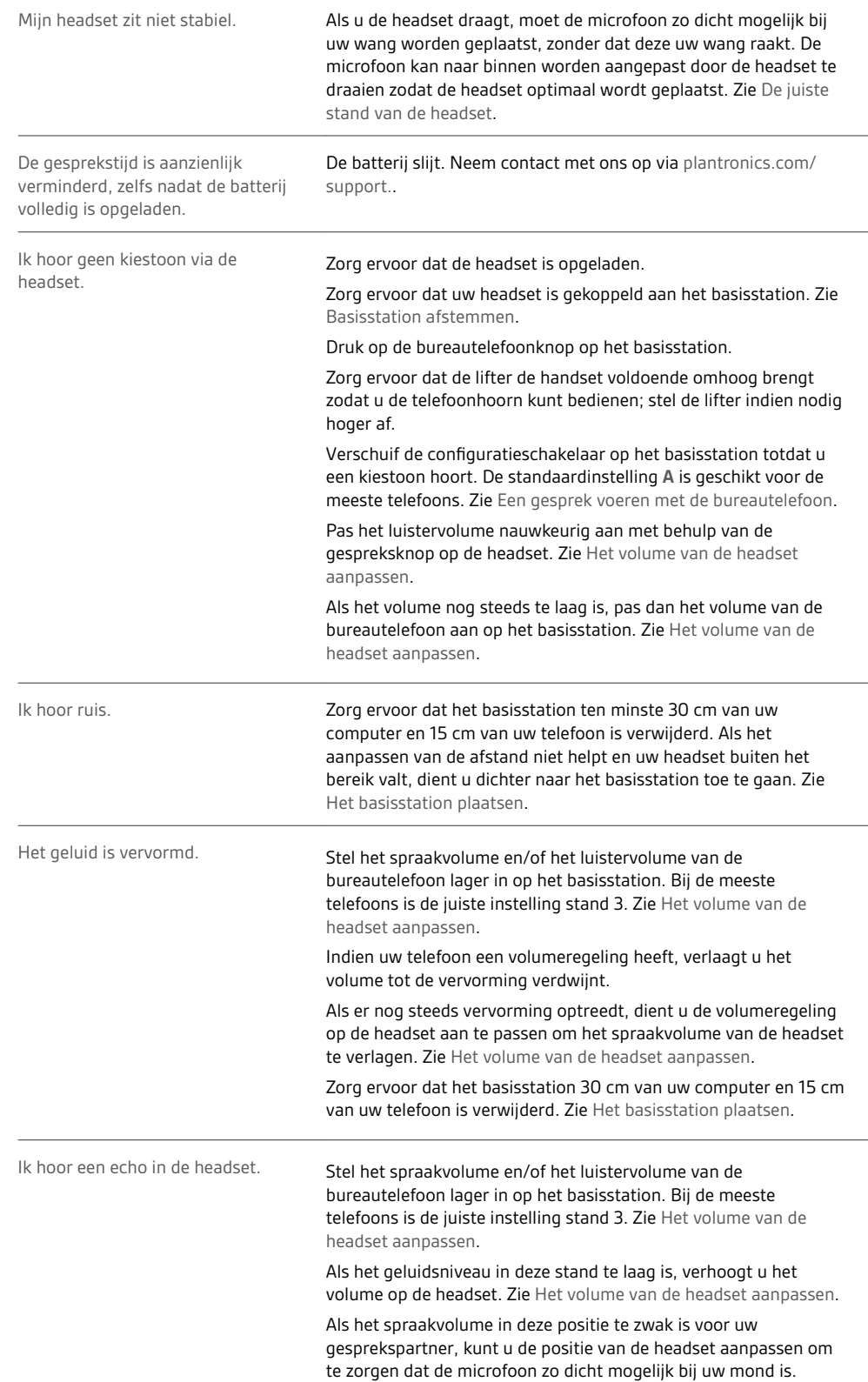

<span id="page-17-0"></span>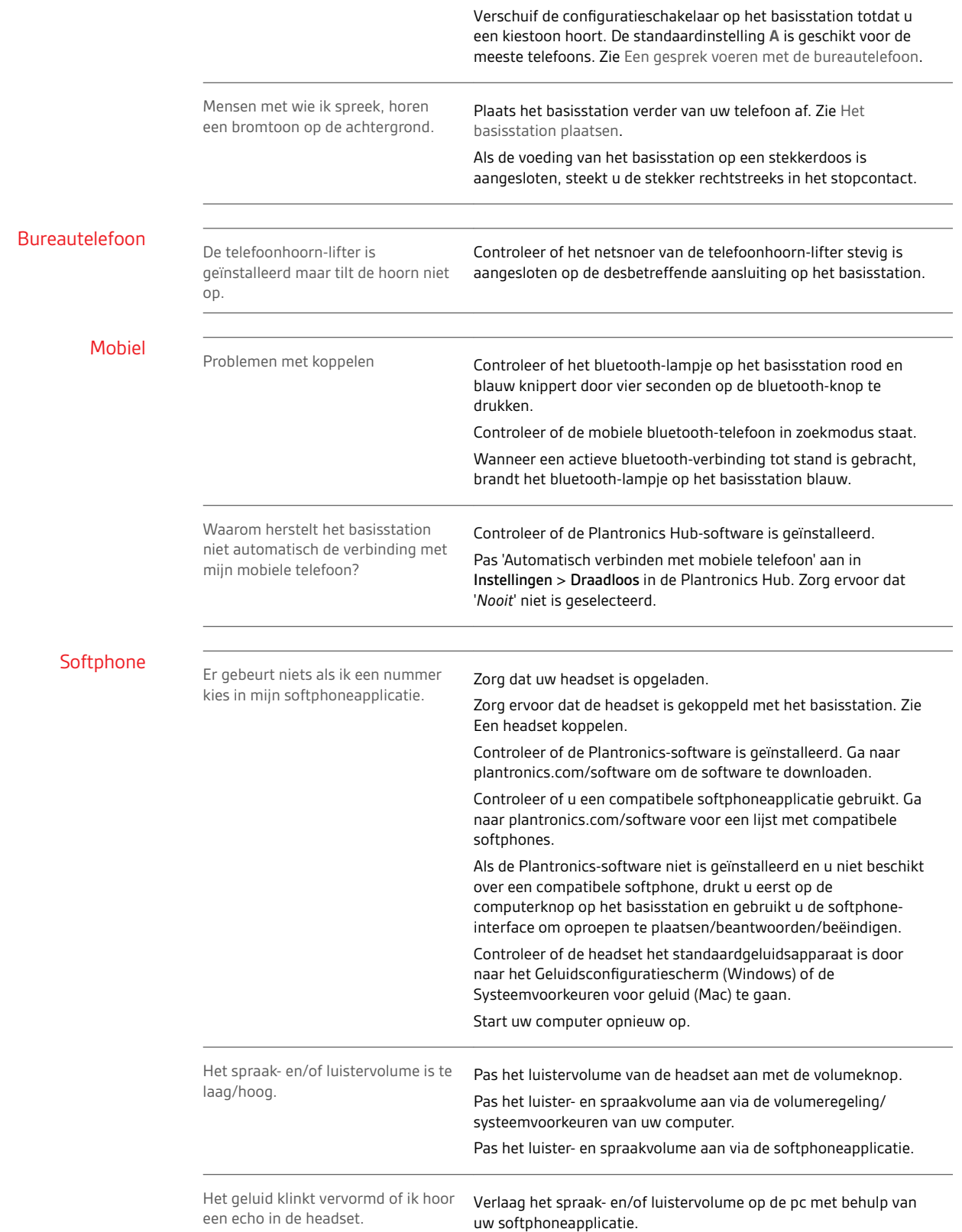

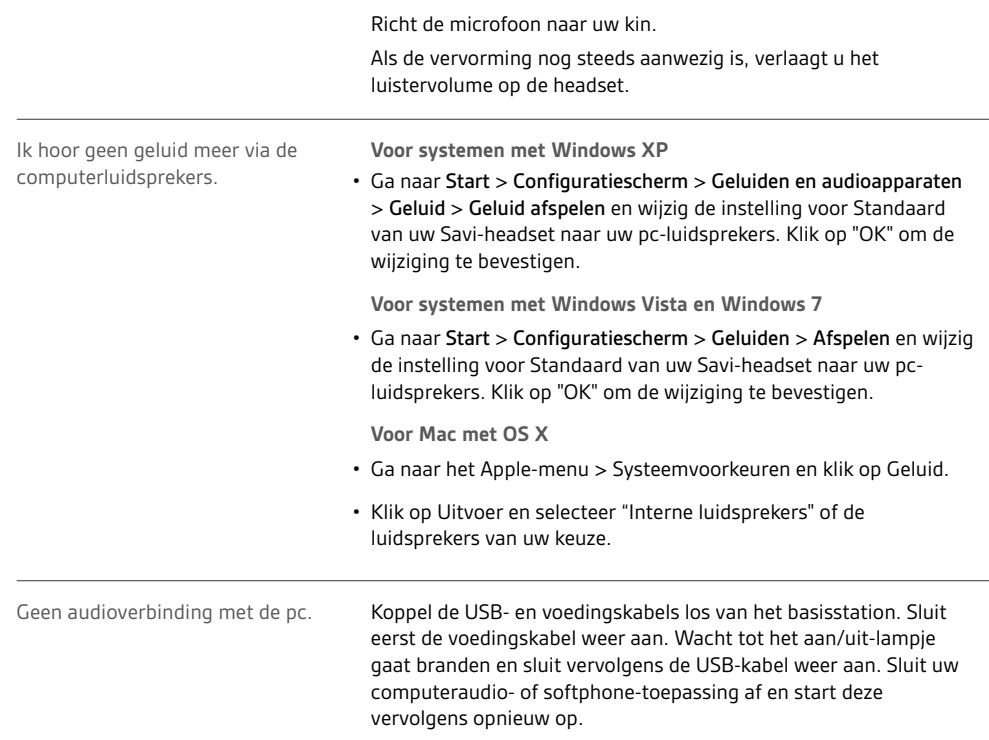

# <span id="page-19-0"></span>Bijlage

### Systeemvereisten

#### **Computer**

- $\bullet$  Ondersteunde besturingssystemen:Windows $^\circ$  7,Windows $^\circ$  8, 8.1 en Windows 10; Mac OS X EI Capitan, Mac OS X Sierra, Mac OS X High Serra, Mac OS X 10.11 en Mac OS X 10.13, Mac OS X Mojave
- Processor: Pentium $^\circ$ -processor van 400 MHz of gelijkwaardig (minimaal); Pentium processor van 1 GHz of gelijkwaardig (aanbevolen)
- RAM: 96 MB (minimaal); 256 MB (aanbevolen)
- Schijfstation: 280 MB (minimaal); 500 MB of meer (aanbevolen)

#### **Display**

- Ten minste 800 x 600 pixels, 256 kleuren
- 1024 x 768 hoogst, 32-bits (aanbevolen)

#### **Browser**

 $\bullet$  Internet Explorer $^\circledR$  V10 of hoger moet op het systeem zijn geïnstalleerd (vereist)

Google Chrome™

# <span id="page-20-0"></span>**Ondersteuning**

### **HULP NODIG?**

**plantronics.com/support.**

**habitatsoundscaping@plantronics.com**

**Plantronics, Inc. Plantronics B.V.**

345 Encinal Street

United States

Santa Cruz, CA 95060

Scorpius 171 2132 LR Hoofddorp Netherlands

© 2019 Plantronics, Inc. Het Bluetooth<sup>®</sup>-woordmerk en -logo zijn gedeponeerde handelsmerken van Bluetooth SIG, Inc. en elk gebruik van deze merken<br>door Plantronics, Inc. gebeurt onder licentie. Alle overige handelsmerken

Octrooien in aanvraag. 212206-19 (10.19)